# Debian 5.0rx導入上の参考情報

#### 注意点

Debian GNU/Linux 5.0rxはIBMが正式にサポートするディストリビューションではありません。ここで紹介 する情報はDebian 5.0rxをSystem x/BladeCenterにインストールする上での参考情報で、お客様の環境に おいて全く同一または同様な結果が得られる保証はありません。お客様自身の環境に、これらの技術を適 用される場合は、お客様自身の責任において行なってください。

A1. メモリの認識に関して (Debian5.0r1にて検証実施)

32bit版OSを使用し4GB(HS22/x3550M2/x3650M2は2GB以上)のメモリを搭載している場合、OSから全てのメモ リを認識する為にはbigmem-kernelを使用する必要があります。

#### 導入方法

インターネット接続可能な場合:ネットワークの設定が終了しインターネットに接続可能になったら、下 記のようにapt-getコマンドを使用しbigmem-kernelを導入します。

localhost:/tmp# apt-get install linux-image-2.6.26-2-686-bigmem

インターネットに接続できない場合:別途インターネットに接続できる端末を用意し、下記リンク先から debパッケージで配布されているbigmem-kernel(linux-image-2.6.26-2-686-bigmem)を入手しメモリーキ ーなどを使用してサーバーにコピーします。 dpgコマンドを使用して手動で導入します。

localhost:/tmp# dpkg -i linux-image-2.6.26-2-686-bigmem\_2.6.26-15lenny3\_i386.deb

パッケージ: linux-image-2.6.26-2-686-bigmem (2.6.26-15lenny3) <http://packages.debian.org/ja/lenny/i386/linux-image-2.6.26-2-686-bigmem/>

A2. Network Interface Card (NIC)の認識に関して (Debian5.0r1/5.0r8にて検証実施)

オンボードのNetwork Interface Card(NIC)を有効にするためにはbnx2-06-4.0.5.fw/bnx2-09-4.0.5.fwフ ァイルを導入する必要があります。

使用するDebianのバージョンにより必要となるバージョンが異なります。

5.0r1: bnx2-06-4.0.5.fw 5.0r8: bnx2-09-4.0.5.fw

導入方法

下記リンク先で提供されるdebパッケージに同梱されています。 下記二つの導入方法があります。

### ・インストールプロセス中の導入

下記リンク先からfirmwa-nonfree\_<version>.tgzファイルをダウンロードし、展開します。 ファイル内にふくまれるfwファイル(<展開ディレクトリ>/bnx2/bnx2-<version>.fw)をリムーバ ルディスクにコピーしておきます。

インストールプロセス中でNICの検出後、インストーラーからファイルを要求されますので、リ ムーバルディスクをサーバーに挿入します。

#### ・インストール完了後の導入

dpkgコマンドを使用してパッケージを導入します。

localhost:/tmp# dpkg -i firmware-bnx2\_0.14+lenny1\_all.deb

パッケージ: firmware-bnx2 (0.14+lenny1) <http://packages.debian.org/lenny/firmware-bnx2>

パッケージ: firmware-bnx2 (0.28) <http://packages.debian.org/squeeze/firmware-bnx2>

A3. ディスクの認識に関して (Debian5.0r1にて検証実施)

インストール時と起動後のOSで、ディスクに割り当てるデバイスファイル名が異なる場合があります。 例えば、インストーラーがsdcとしてディスクを認識しているにも関わらず、インストール後のOSが同じデ ィスクをsdaと認識し、起動に失敗する場合があります。

また、インストール中のパーティション作成の際にファイルシステムラベルを指定することも可能ですが、 設定ファイル(/etc/fstab,/boot/grub/menu.lst等)は、/dev/sda1といったパーティション名で作成される 為に、同様にOSの起動は失敗します。

回避方法

デバイスファイル名を実際にOSの導入されているデバイスファイル名に変更するか、インストール時に指 定したファイルシステムラベル名に変更することで正常にOSが起動します。

起動が失敗した際にもシェルが起動します。 以下の手順により対応することができます。

1. シェル上でOSの導入されているデバイスを任意のマウントポイントに手動でマウントします。

2. /etc/fstabと/boot/grub/menu.lstのデバイスファイル名を実際にOSの導入されているデバイスファ イル名に変更するか、インストール時に指定したファイルシステムラベル名に変更します。

3. 設定後再起動を行います。

この事象はLVM環境でパーティションを作成した場合には、発生しません。

・デバイスファイル名の変更(太字部分変更)

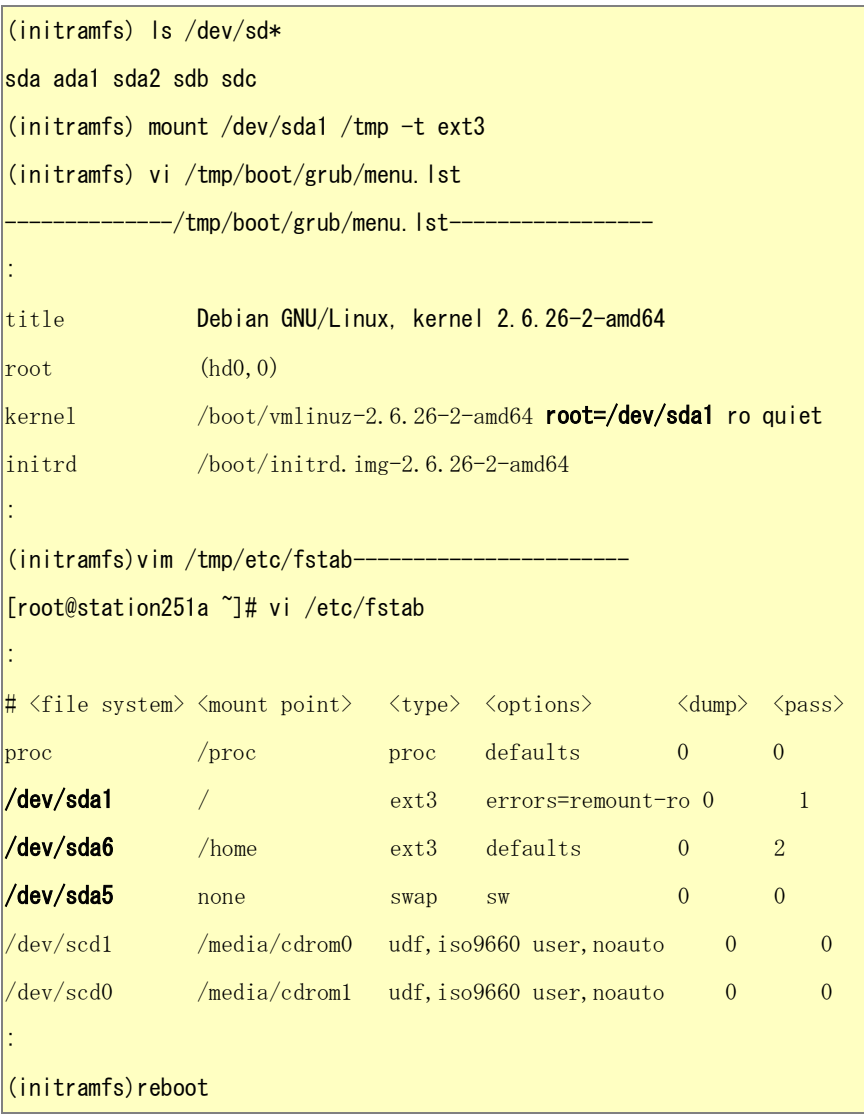

## A4. GUIの解像度に関して (Debian5.0r1にて検証実施)

インストール直後はXの設定が不十分で解像度が合わなかったり警告が表示される場合があります。

回避方法

下記のように"Xorg -configure"コマンドを実行し、xの設定ファイル/etc/xorg.confを再作成します。新 しく作成されたファイルはxorg.conf.newという名前で保管されます。 環境に合わせて設定を行い、既存の/etc/xorg.confと置き換えます。 例えば、日本語キーボードを使用する場合、下記太字部分の追記が必要になります。

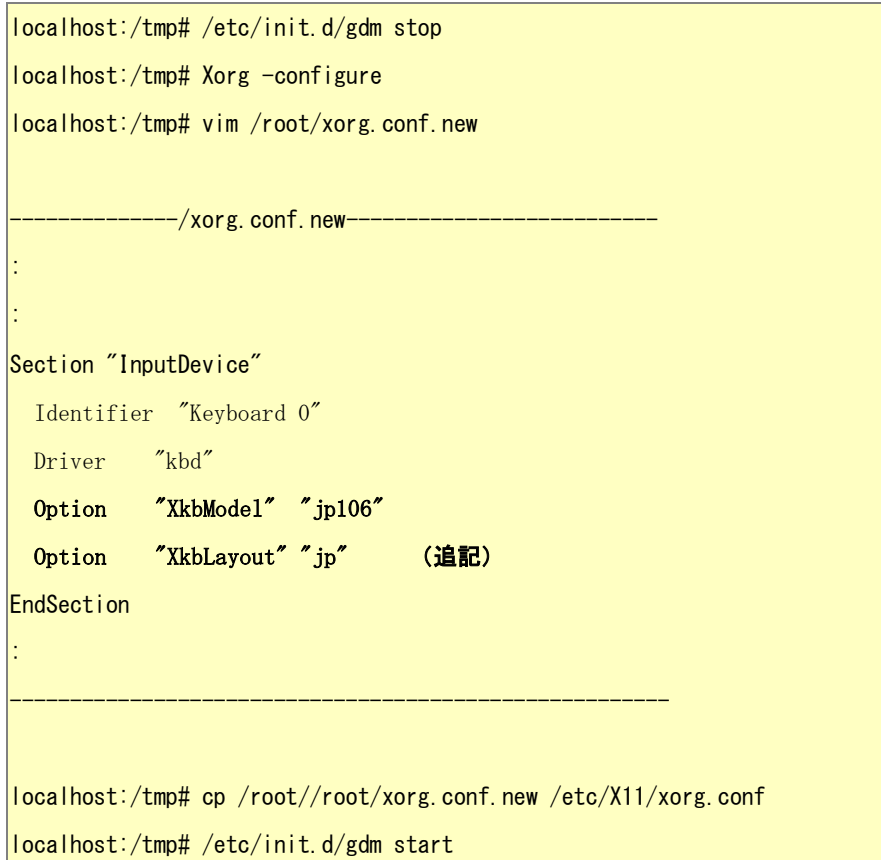

2011/07/01 ページタイトルの変更/5.0r8 での NIC の fw ファイルの DL 先を追記